# **APLIKASI HELPDESK PADA TOKO PULUNG JAYA KOMPUTER BERBASIS WEB**

**Wahyu Nanang Widodo**

Jurusan Teknik Informatika, Program Studi Teknik Informatika Sekolah Tinggi Manajemen Informatika dan Komputer Widya Cipta Dharma Samarinda Jl. M. Yamin No.25 Samarinda – Kalimantan Timur 75123 E-mail : [wicida@wicida.ac.id](mailto:wicida@wicida.ac.id)

# **ABSTRAK**

Penelitian dilakukan untuk dapat membuat sebuah aplikasi *helpdesk* berbasis web yang nantinya jika penelitian ini berhasil bisa membantu Toko Pulung Jaya Komputer dalam pencatatan setiap keluhan dan mengukur kinerja teknisi.

Penelitian ini dilakukan di Toko Pulung Jaya Komputer Tenggarong Seberang. Metode pengumpulan data yang digunakan yaitu dengan wawancara yang mengajukan pertanyaan-pertanyaan yang berkaitan dengan pencatatan keluhan pelanggan. Dengan cara observasi, yaitu mengadakan pengamatan secara langsung ke Toko Puung Jaya Komputer. Dalam penelitian ini metode pengembangan sistem yang digunakan yaitu *waterfall,* dengan perangkat lunak pendukung yang digunakan adalah *Text editor Brackets*, *AppServ* (*MySql*, serta *PHPmyadmin*). Adapun hasil akhir dari penelitian ini yakni berupa aplikasi *helpdesk* berbasis web yang dapat menyajikan sarana untuk lebih cepat dalam menyampaikan pertanyaan dan menyusun data bagi Toko Pulung Jaya komputer.

*Kata Kunci: Aplikasi helpdesk berbasis web, ticketing system, struktur php dan ajax.*

# 1. **PENDAHULUAN**

Perkembangan yang pesat di bidang teknologi komputer, elektonik, telekomunikasi maupun mekanik telah menghasilkan berbagai aplikasi canggih dan cerdas yang merubah kehidupan manusia pada saat ini dan mendatang. Seiring dengan perkembangan jaman, Peranan teknologi informasi dan komunikasi sangat berdampak positif dalam meningkatkan kualitas hidup manusia.

Toko Pulung Jaya Komputer merupakan salah satu toko komputer yang melayani penjualan dan perbaikan alat-alat komputer, baik itu PC (*Personal computer)* maupun laptop dan printer, serta dapat juga memerbaiki *handphone* atau *smartphone.* Tidak jarang juga pelanggan sering berkonsultasi tentang masalah kerusakan, selain itu banyak juga yang meminta saran tentang *hardware* maupun *software* untuk keperluan pelanggan. Selain banyaknya pertanyaan tentang pemecahan masalah yang dialami pelanggan, ada juga pelanggan yang menyampaikan *complain* tentang produk dan masalah perbaikan *hardware* maupun *software* yang di sampaikan melalui *telephone.*

Bertolak dari latar belakang yang dikemukakan di atas dan seiring berkembangnya teknologi maka dilakukan perancangan dan pembuatan aplikasi untuk mengelola dan mencatat permasalahan pengguna terkait, maka dibutuhkan sistem *helpdesk* yang terintergrasi dengan baik sehingga pengaksesan data pada *helpdesk* dapat dilakukan dengan mudah dan cepat guna pengukuran tingkat masalah dan permasalahan dapat ditangani dengan baik dalam cangkupan batasan masalah yang menghasilkan solusi tepat untuk mengatur sumber daya yang ada.

#### **2. RUANG LINGKUP PENELITIAN**

1. Cakupan permasalaahan.

Berdasarkan latar belakang yang telah dikemukaan diatas, maka yang menjadi rumusan masalah dalam penelitian ini adalah sebagai berikut : "Bagaimana Membuat Aplikasi *Helpdesk* Pada Toko Pulung Jaya Komputer Berbasis Web?".

2. Batasan-batasan penelitian.

Berdasarkan rumusan masalah di atas maka dalam penulisan skripsi ini, penulis membatasi masalah sebagai berikut :<br>1. Bagian

- administrator, memiliki akses meliputi : manajemen data pelanggan, manajemen data teknisi, manajemen data manajer, penugasan kepada teknisi, melihat semua pertanyaan.
- 2. Bagian Pelanggan, memiliki akses meliputi : kirim pertanyaan atau komplain dengan

melalukan login atau tanpa login, menerima balasan melalui email, melihat data pertanyaan.

- 3. Bagian teknisi, memiliki akses meliputi : menerima penugasan dari admin, melihat user pelanggan, dan melihat *knowledgebase.*
- 4. Bagian pimpinan, memiliki akses meliputi : melihat data pelanggan, melihat data pertanyaan, dan melihat *knowledgebase.*
- 5. Pelayanan yang dilakukan hanya dengan menggunakan layanan telepon, web, dan datang langsung ke toko.

3. Rencana hasil yang didapatkan.

Tujuan yang diperoleh dari skripsi ini adalah untuk membantu Toko Pulung Jaya Komputer dalam menangani keluhan maupun pertanyaan dari pelanggan dengan menggunakan aplikasi *helpdesk*.

#### **3. BAHAN DAN METODE**

#### **3.1 Penjelasan Bahan**

Bahan yang digunakan dalam tahap pengembangan sistem baik itu yang berjalan maupun sistem yang baru dibuat diantaranya adalah *Flowchart, sitemap.*

#### **3.2 Metode Air Terjun**

Untuk membuat sebuah sistem yang sesuai dengan masalah yang ada dan dapat menyelesaikan masalah tersebut, maka penulis menggunakan metode *waterfall*  dalam mambangun Website Penjualan Di Toko Kedai Mug Samarinda ini, diantaranya:

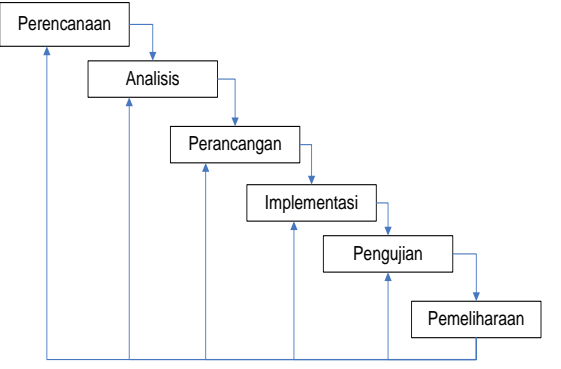

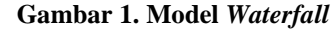

1. Perencanaan

Melakukan observasi di lapangan dan melihat masalah-masalah yang ada, dan mencari solusi terbaik untuk mengatasinya.

2. Analisis

Menganalisis masalah yang akan diselesaikan serta memberikan batasan-batasan dari masalah proyek yang ada.

3. Perancangan

Proses perancangan sebuah proyek membagi persyaratan dalam *system* perangkat keras atau perangkat lunak.

4. Implementasi

Perancangan yang direalisasikan atau di implementasikan dan dikembangkan sebagai

serangkaian suatu unit untuk menjadi sebuah *system* yang siap jadi.

5. Pengujian

Setelah proyek berhasil dirancang dan telah selesai dibuat, maka tahap berikutnya adalah pengujian terhadap *system* tersebut, apakah layak untuk dilanjutkan atau hanya sebagai gambaran saja nantinya.

6. Pemeliharaan

Mencangkup koreksi *error system* proyek yang tidak ditemukan pada tahap-tahap terdahulu.

# **4. RANCANGAN SISTEM/APLIKASI**

# **4.1** *Site Map*

Sitemap *system* yang dikembangkan dapat dilihat kebutuhan untuk admin dan kebutuhan untuk user pada gambar.

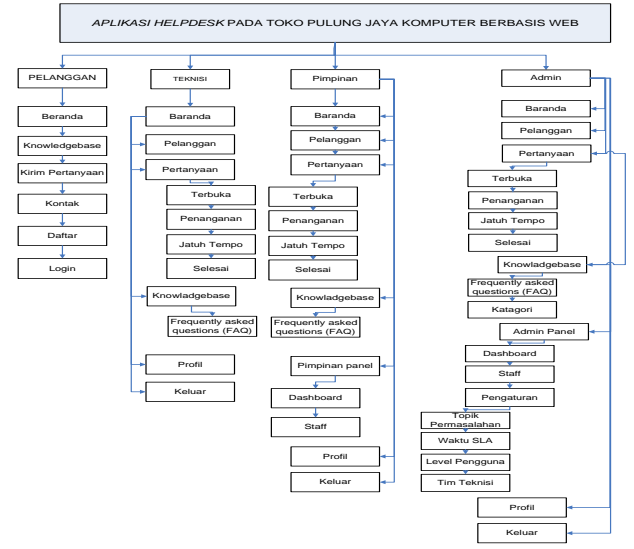

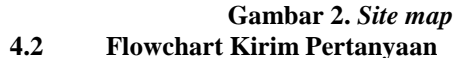

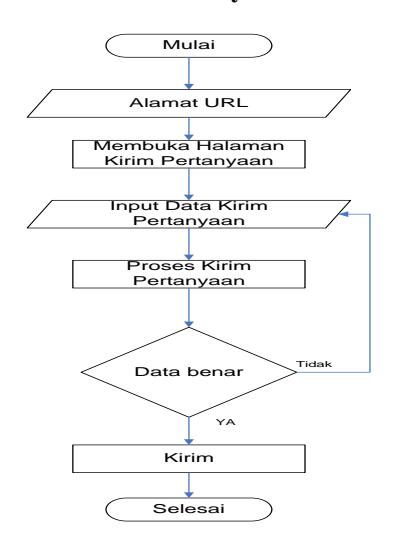

Gambar 3. *Flowchart* Kirim Pertanyaan

Pada *flowchart* kirim pertanyaan pada halaman user pengunjung atau pelanggan , dimana untuk mengirim pertanyaan atau komplain users membuka alamat url dari

*website helpdesk* pulung jaya dan masuk atau membuka halaman kirim pertanyaan, setelah membuka halaman lalu mengisi atau input data pertanyaan, jika data benar maka langsung dapat mengirim pertanyaan, jika data tidak benar maka menginputkan kembali data pada form.

#### **4.3 Flowchart Pendaftaran Akun Pelanggan**

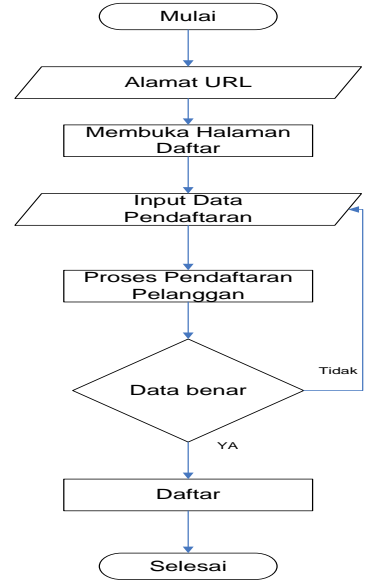

Gambar 4. *Flowchart* Pendaftaran Akun Pelanggan

*Pada flowchart* pendaftaran akun pelanggan. pertamatama users atau pelanggan membuka alamat url *website helpdesk,* lalu membuka halaman daftar dan menginputkan data pendaftaran, data akan diproses jika benar maka bisa langsung klik button daftar, jika salah makan akan diminta untuk menginputkan kembali data pendaftaran.

#### **4.4** *Flowchart Knowladgebase*

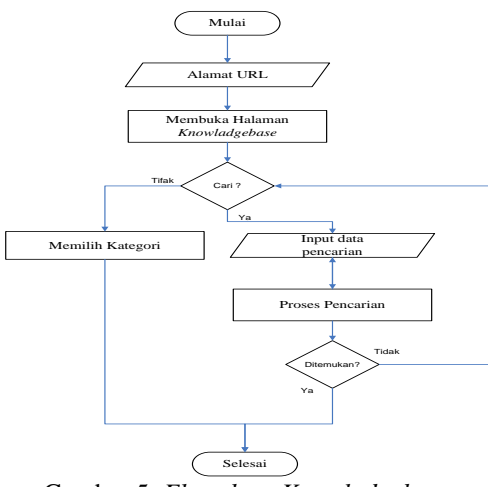

Gambar 5. *Flowchart Knowladgebase*

*flowchart* dari halaman *knowledgebase* yang berisi *Frequently asked questions* (*FAQ*) atau daftar pertanyaan popular atau pertanyaan yang sering ditanyakan yang dibagi sesuai kategori. Untuk memilih *knowledgebase,*  pelanggan membuka alamat dari *website helpdek* dan

membuka halaman *knowledgebase.* Setelah terbuka dan jika pelanggan atau pengunjung ingin melakukan pencarian maka dapat menginputkan pertanyaan melaui form pencarian, jika tidak ingin mencari maka dapat langsung memilih menu kategori.

#### **4.5 Daftar Tabel**

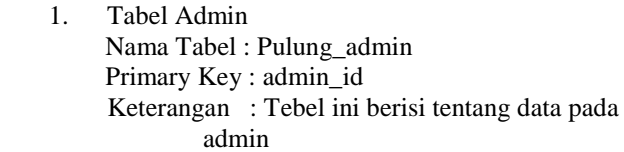

Tabel 4.1 Tabel admin

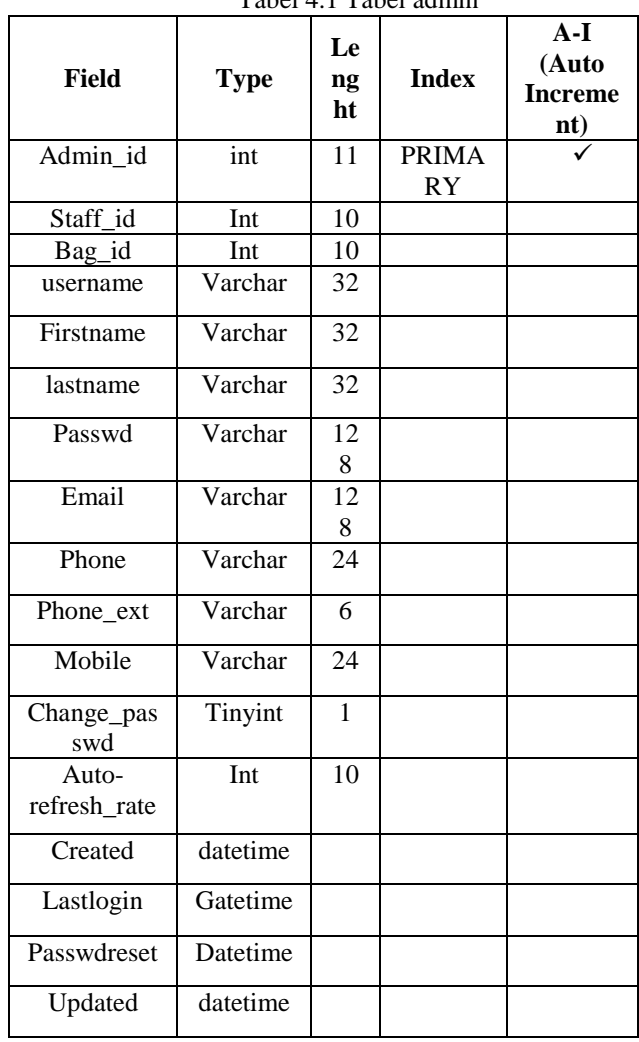

2. Tabel pertanyaan

| Nama Tabel  | : Pulung pertanyaan        |
|-------------|----------------------------|
| Primary Key | : ticket id                |
| Keterangan  | : Tebel ini berisi tentang |
|             | halaman pertanyaan.        |

Tabel 4.3 Tabel Pertanyaan

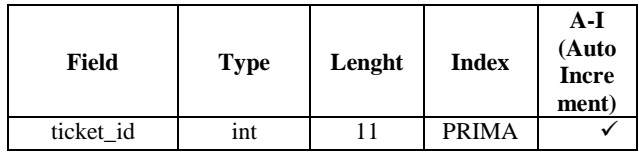

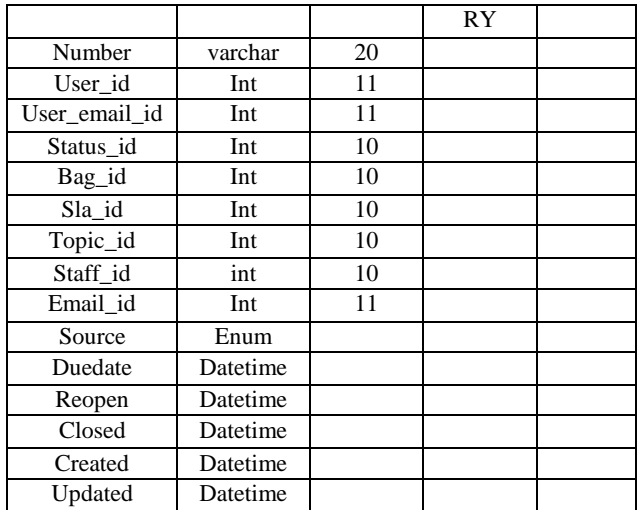

3. Tabel FAQ (*Frequently asked questions)* Nama Tabel : Pulung\_faq

Primary Key : faq\_id

- 
- 

Keterangan : Tebel ini berisi tentang hamalan FAQ (*Frequently asked questions)* pada halaman knowladgebase

Tabel 4.4 Tabel FAQ (*Frequently asked questions)*

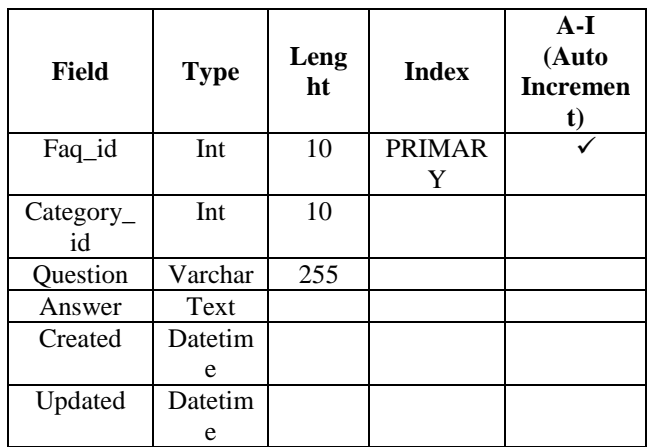

4. Tabel user pelanggan Nama Tabel : Pulung\_user Primary Key : id Keterangan :Tebel ini berisi tentang

hamalan user pelanggan

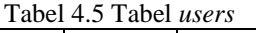

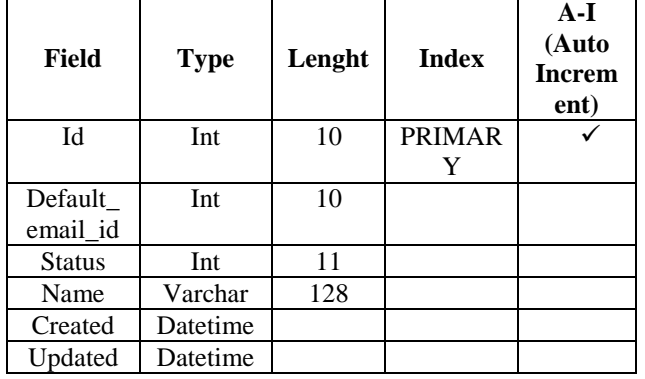

- 5. Tabel user bagian tugas
	-

Nama Tabel : Pulung\_bag Primary Key : bag\_id Keterangan :Tebel ini berisi tentang hamalan bagian tugas

# Tabel 4.6 Tabel bagian tugas

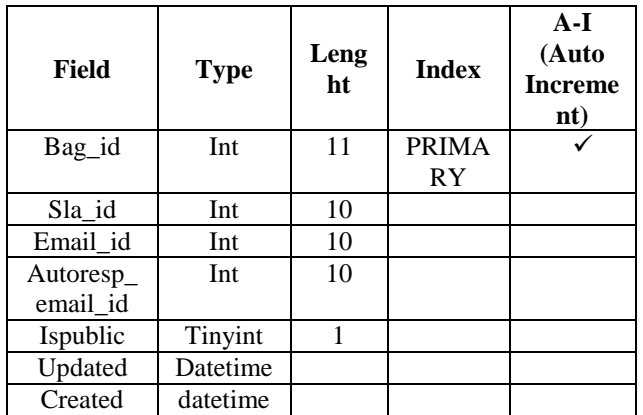

6. Tabel topik masalah

Nama Tabel : Pulung\_topic Primary Key : topic\_id

Keterangan : Tebel ini berisi tentang topik masalah.

# Tabel 4.8 Tabel topik masalah

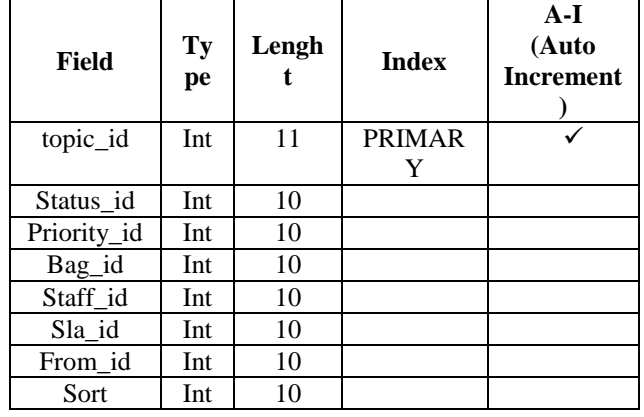

7. Tabel SLA (*Service Level Agreement)*

: Pulung\_sla

Primary Key : id

Keterangan : Tebel ini berisi tentang SLA (*Service Level Agreement)*

Tabel 4.9 Tabel SLA

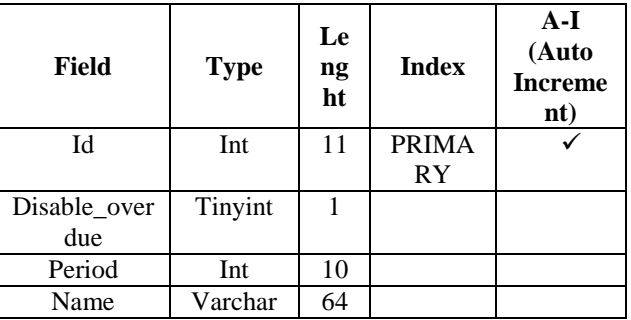

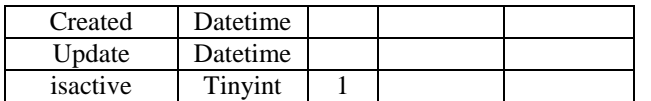

8. Tabel Dashboard

Nama Tabel : Pulung ticket event Primary Key : id Keterangan :Tebel ini berisi tentang grafik *statistic* pada dashboard

Tabel 4.10 Tabel *dashboard*

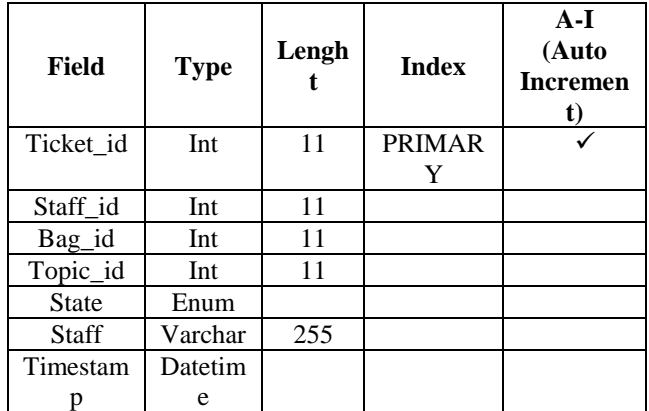

# **4.2.1. Halaman Utama Website**

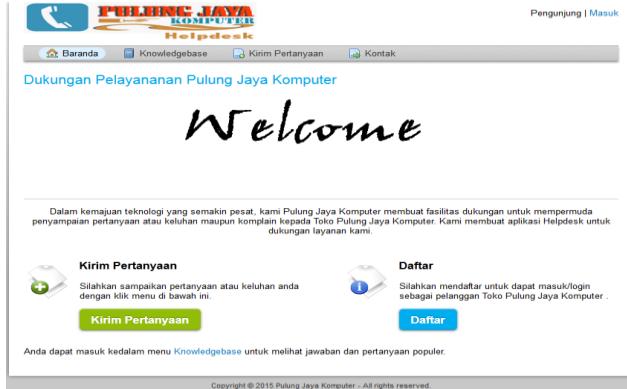

Gambar 4.1 Halaman Utama Pelanggan Atau Pengunjung

Pada halaman utama *website* terdiri dari menu Beranda, *Knowladgebase*, Kirim Pertanyaan, Kontak, Daftar, Masuk.

Keterangan :

- 1. Menu Beranda, berfungsi sebagai index halaman pengunjung yang mempunyai konten *welcome page*, Kirim Pertanyaan, Daftar.
- 2. Menu *Knowladgebase*, berfungsi untuk menampilkan halmaan knowledgebase yang berisi FAQ *(Frequently asked questions)* atau daftar pertanyaan dan jawaban yang sering di tanyakan.
- 3. Menu Kirim Pertanyaan, berfungsi untuk mengirim pertanyaan.
- 4. Menu Kontak, Berfungsi untuk menampilkan halaman kontak yang dapat dihubungi.
- 5. Menu Daftar, Berfungsi untuk menampilkan halaman daftar pelanggan untuk membuat akun.
- 6. Menu Masuk, Berfungsi untuk masuk ke halaman *login* akun pelanggan.

Gambar 4.2 merupakan isi dari halaman k*nowledgebase* yang terdapat daftar pertanyaan dan jawaban yang bisa ditanyakan. Untuk mencari pertanyaan pelanggan bisa menggunakan form pencarian dengan mengetik apa yang mau dicari atau memilih katagori yang disediakan.

| <b>PINLING JAYA</b><br><u>комротен</u><br>Helpdesk                                  | Masuk |
|-------------------------------------------------------------------------------------|-------|
| <b>Ca</b> Kontak<br>Riram Pertanyaan<br>Ce Beranda<br>Knowledgebase<br>Bantuan<br>a |       |
| <b>Frequently Asked Questions</b>                                                   |       |
| $\bullet$ Cari.<br>- Semua kategori -                                               |       |
| $-$ Semua topik $-$<br>٠                                                            |       |
| Klik kategori untk membuka FAQ                                                      |       |
| Handphone (1)<br>Hal-hal yang berhubungan dengan hp                                 |       |
| Komputer (1)<br>Katagori kompuer                                                    |       |
|                                                                                     |       |

Gambar 4.2 Halaman *Knowladgebase*

Gambar 4.3 merupakan isi dari halaman Kirim Pertanyaan. Untuk mengirim pertanyaan diharuskan untuk memilih topik masalah, lalu mengisi informasi kontak dan detail pertanyaan, jika tidak ada kesalahan maka pertanyaan bisa langsung dikirim.

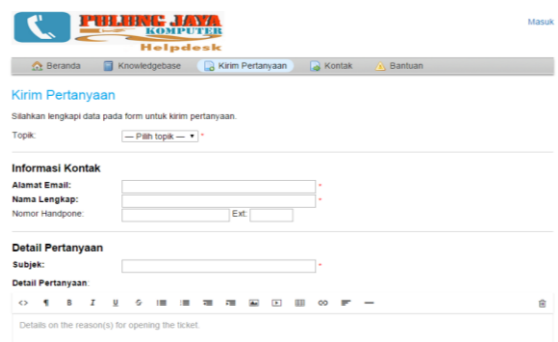

Gambar 4.3 Halaman Kirim Pertanyaan

Gambar 4.4 halaman kontak, yaitu berisi daftar kontak dan alamat dari toko pulung jaya komputer. Yang terdapat email, nomor *handpone,* dan telepon yang bisa dihubungi.

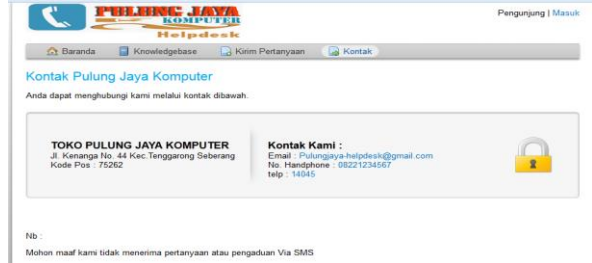

# Gambar 4.4 Halaman Kirim Pertanyaan

Gambar 4.5 halaman daftar akun, pelanggan diminta untuk memasukan informasi kontak, seperti alamat email, nama lengkap, nomor *handpone,* dan membuat *password* atau kata sandi untuk masuk ke akun.

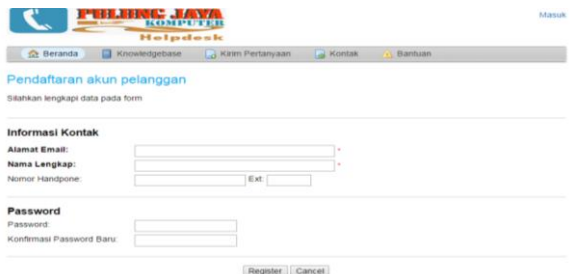

Gambar 4.5 Halaman Daftar Akun Pelanggan

Gamba 4.6 rmerupakan halaman bantuan yang berisi penjelasan dari alur proses untuk pelanggan atau pengunjung dalam menggunakan aplikasi *helpdesk* ini.

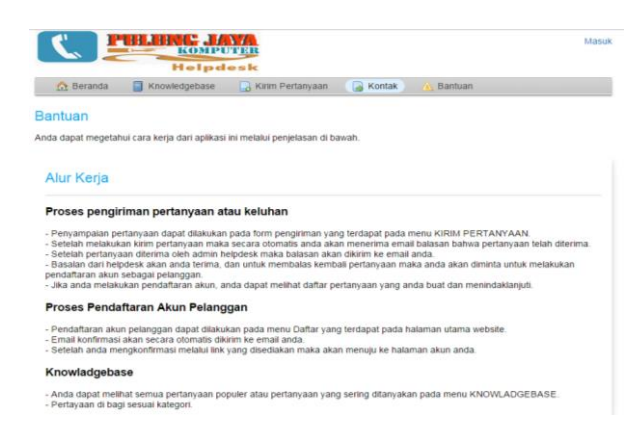

Gambar 4.6 Halaman bantuan

Gambar 4.7 halaman masuk akun, diminta untuk memasukan alamat email atau username dan kata sandi. Pada halaman login atau masuk akun pelanggan, terdapat juga menu atau link untuk user staff masuk ke akun.

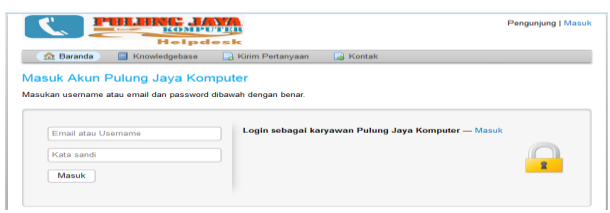

Gambar 4.7 Halaman login

#### **4.2.2 Halaman Admin**

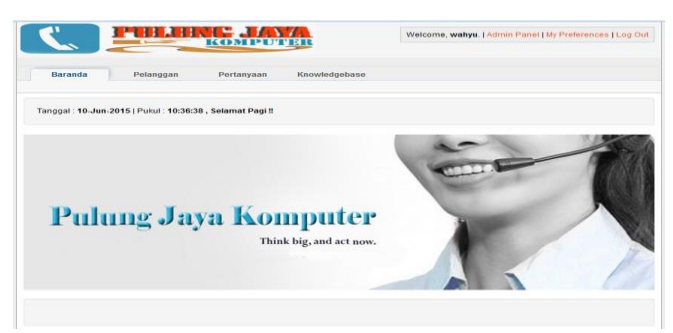

Gambar 4.8 Halaman Utama Admin

Pada halaman utama admin berisi menu Baranda, Pelanggan, Pertanyaan, *Knowladgebase,* Admin Panel, Pengaturan, *Logout*.

Keterangan :

- 1. Menu Baranda, berfungsi untuk menampilkan halaman utama admin ketika pertama kali masuk atau login.
- 2. Menu Pelanggan, berfungsi untuk menampilkan data-data user pelanggan yang mengririm pertanyaan.
- 3. Menu Pertanyaan, berfungsi untuk menampilka pertanyaan yang masuk atau dibuat, menampilkan pertanyaan yang dalam proses penanganan, pertanyaan yang jatuh tempo, pertanyaan yang telah dibuat status selesai, dan dapat membuat pertanyaan baru.
- 4. Menu *Knowladgebase*, berfungsi untuk membuat pertanyaan yang popular atau pertanyaan dan jawaban yang sering ditanyakan.
- 5. Menu Admin Panel, berfungsi untuk menampilkan halaman panel admin yang berisi dari menu Dashboard, Pengaturan, dan Staff.
- 6. Menu Pengaturan, berfungsi untuk menampilkan pengaturan profil admin.
- 7. Menu *Logout*, berfungsi untuk keluar dari halaman admin.

Gambar 4.9 halaman pelanggan, berisi daftar nama dan status pelanggan yang telah melakukan kirim pertanyaan, dan dapat juga membuat *user* pelanggan pada halaman ini.

| <u>i-Inlehale Jianza</u><br>KOMPUTER      |                                                                 |                     | Welcome, wahyu.   Admin Panel   My Preferences   Log Out |
|-------------------------------------------|-----------------------------------------------------------------|---------------------|----------------------------------------------------------|
| <b>Baranda</b><br>Pelanggan<br>Pertanyaan | Knowledgebase                                                   |                     |                                                          |
| <b>32 Direktori Pelanggan</b>             |                                                                 |                     |                                                          |
| Direktori Pelanggan<br>Cari.              |                                                                 |                     | & Tambah User Pelanggan                                  |
| <b>Nama</b><br>$\overline{a}$             | <b>Status</b><br>۰                                              | Tanggal buat $\phi$ | Pembaharuan<br>$\bullet$                                 |
| $B_0$<br>agnes ro                         | Active (Registered)                                             | 06/08/2015          | 06/08/2015 3:18 pm                                       |
| □ (1)<br>akuaku                           | Penguniung                                                      | 06/04/2015          | 06/04/2015 7:53 pm                                       |
| 图 (3)<br>emil                             | Active (Registered)                                             | 06/03/2015          | 06/03/2015 2:23 am                                       |
| P<br>erere<br>(1)                         | Penguniung                                                      | 06/04/2015          | 06/04/2015 8:19 pm                                       |
| <b>Da</b> co<br>nenene                    | Penguniung                                                      | 06/09/2015          | 06/09/2015 9:32 pm                                       |
| osTicket Support<br><b>图(1)</b>           | Pengunjung                                                      | 06/03/2015          | 06/03/2015 1:44 am                                       |
| pelanggan                                 | Active (Registered)                                             | 06/08/2015          | 06/08/2015 9:17 pm                                       |
| Pulung Java<br>$B_0$ (1)                  | Pengunjung                                                      | 06/09/2015          | 06/09/2015 9:37 pm                                       |
| rererere                                  | Pengunjung                                                      | 06/03/2015          | 06/03/2015 10:57 am                                      |
| $B_0$ (1)<br>tettt                        | Pengunjung                                                      | 06/07/2015          | 06/07/2015 3:27 pm                                       |
| Laman: [1] Unduh                          | Copyright @ 2006-2015 Pulung Jaya Komputer All Rights Reserved. |                     |                                                          |

Gambar 4.9 Halaman pelanggan

Gambar 1.10 halaman pertanyaan, berisi daftar pertanyaan yang telah dibuat, dan terdapat menu seperti pertanyaan yang terbuka, penanganan, tugas, jatuh tempo, buat pertanyaan baru. Pertanyaan dapat dibuat status selesai dan membuka kembali pertanyaan yang selesai, dan hapus pertanyaan.

| Baranda               | Pelanggan                                            | Pertanyaan    | Knowledgebase          |             |             |   |                             |                                      |  |
|-----------------------|------------------------------------------------------|---------------|------------------------|-------------|-------------|---|-----------------------------|--------------------------------------|--|
| $\Box$ Terbuka (4)    | Penanganan (1)                                       | $n$ Tugas (3) | <b>Jatuh Tempo (4)</b> | Selesai (1) |             |   | <b>Buat Pertanyaan Baru</b> |                                      |  |
|                       |                                                      |               |                        |             |             |   |                             | <b>M Change Status   -   B Hapus</b> |  |
|                       |                                                      |               |                        |             |             |   |                             |                                      |  |
| Pertanyaano           | <b>Tanggal</b><br>$\bullet$                          | <b>Subjek</b> | ٠                      | Dari        |             | ۰ | <b>Prioritase</b><br>Normal | <b>Bagian</b><br>Hardware            |  |
| 回<br>000006<br>000005 | 06/09/2015 9:37 pm<br>06/09/2015 9:32 pm rerer (2) Q | $\min(2)$     |                        | nenene      | Pulung Jaya |   | Normal                      | Hardware                             |  |
| E<br>回<br>000002      | 06/08/2015 8:52 pm terhambat                         |               |                        | agnes ro    |             |   | Normal                      | Software                             |  |

Gambar 4.10 Halaman Kirim Pertanyaan

#### **4 KESIMPULAN**

Dari hasil penelitian dan pembahasan yang dilakukan, maka dapat ditarik kesimpulan sebagai berikut :

- 1. Telah dihasilkan perancangan dan pembuatan Apikasi *Helpdesk* Pada Toko Pulung Jaya Komputer Berbasis Web.
- 2. Dengan adanya aplikasi *helpdesk* berbasis web ini, informasi dapat dilihat dengan mudah dengan media internet.
- 3. Dengan adanya aplikasi *helpdesk* ini, proses penyampaian pertanyaan atau keluhan pelanggan dapat dengan mudah disampaikan.

#### **5 SARAN**

- 1. Melakukan perawatan terhadap sistem yang dibangun.
- 2. Pengembangan dapat dilakukan dengan menambah animasi atau mempercantik *website.*
- *3. Maintenance hardware* dan *software* server dilakukan secara berkala 1 bulan sekali.

#### **6 DAFTAR PUSTAKA**

Hartanto, 2005, *Analisis & Desain*. Yogyakarta : Andi Offset

Hoffer, Jeffry, B Prescott Mary, R McFadden Fred,2005, *Modern Database Management.* Prentice Hall, New Jersey

Ichwan. M, 2011, *Pemograman Basis Data Delphi7 & MySQL.* Informatika Bandung

Jogiyanto, 2006, *Analisis dan Desain System Informasi*. Andi off set Yogyakarta.

Jogiyanto, 2008, *Analisa dan Desain Sistem Informasi: Pendekatan Terstruktur Teori dan Praktek Aplikasi Bisnis. Penerbit Andi. Yogyakarta.*

Kadir, Abdul, 2009. *Mudah Menjadi Programer* : *PHP.* Yogyakarta: Yeskom.

Kurniawan, Toni, 2011, *Pengembangan Aplikasi Helpdesk Pada PT.JICT (Jakarta International Container Terminal).* Jakarta :Universitas Islam Negeri Syarif Hidayatullah.

Ladjamudin, 2005, *Analisis dan Desain Sistem Informasi.* Graha Ilmu. Yogyakarta.

McLeod dan P.Shell, 2008, *Sistem Informasi Manajemen.* Penerbit Salemba Empat. Depok: Universitas Gunadarma

Qoyyimah, 2011, *Rancang Bangun Helpdesk Ticketing System.* Jakarta :Universitas Islam Negeri Syarif Hidayatullah.

Riyanto, 2010, *Sistem Informasi Penjualan Dengan PHP Dan MySQL.* Gava. Media, Yogyakarta.

Rosa, dan Shalahuddin ,2011, *Rekayasa Perangkat Lunak Terstruktur Dan Berorientasi Objek,* Penerbit Modula Bandung.

Reigeluth dan Chellman, 2009. *Instructional-Design Theories and Models Volume III, Building a Common Knowledge Base*. New York: Taylor & Francis

Santoso, Hendra, 2014, *Membuat Aplikasi Helpdesk System Berbasis OOP Dan PDO Dengan PHP.*  Yogyakarta: Lokomedia.

Simarmata, Janner,2010*, Rekayasa Perangkat Lunak*, Andi Offset, Yogyakarta.

Suyanto, Asep, 2009, *Web Design Theory and Practices,* Yogyakarta: Andi Offset

Tantra, Rudy. 2012 *Manajemen Proyek Sistem Informasi.* Yogyakarta: Andi Jakarta

Talib, 2005, *Membuat Sendiri Aplikasi Database SQL Server dengan MS Access,* Jakarta :PT Elex Media Komputindo.

Trimawangsari, 2010, *Pengembangan Aplikasi Webtools Helpdesk Supporrt dengan Online Attendance dan Real-Time Report.* Depok: Universitas Gunadarma.

Ulfa, Aini , 2010, Aplikasi *Helpdesk Online* Dengan Menggunakan PHP dan AJAX. Jakarta :Universitas Islam Negeri Syarif Hidayatullah.

Yuhefizar, 2010, *Mudah Membangun Web Profil Multibahasa,* Jakarta :PT Elex Media Komputindo. *http://www.help-desk-world.com/help-desk.htm*. Diakses pada tanggal 07 Juli 2015 *<http://philverghis.com/helpdesk.html> .* Diakses pada tanggal 07 Juli 2015